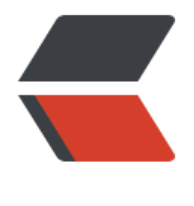

链滴

# Win32 汇编[学习 \(](https://ld246.com)4): 绘制文本

作者:Akkuman

- 原文链接:https://ld246.com/article/1518196154658
- 来源网站: [链滴](https://ld246.com/member/Akkuman)
- 许可协议:[署名-相同方式共享 4.0 国际 \(CC BY-SA 4.0\)](https://ld246.com/article/1518196154658)

这次,我们将学习如何在窗口的客户区"绘制"字符串。我们还将学习关于"设备环境"的概念。

<!--more-->

### **理论:**

#### **"绘制"字符串**

Windows 中的文本是一个GUI (图形用户界面) 对象。每一个字符实际上是由许多的像素点组成, 些点在有笔画的地方显示出来,这样就会出现字符。这也是为什么我说"绘制"字符,而不是写字符 通常您都是在您应用程序的客户区"绘制"字符串(尽管您也可以在客户区外"绘制")。Windows 下的"绘制"字符串方法和 Dos 下的截然不同, 在 Dos 下, 您可以把屏幕想象成 85 x 25 的一个平 ,而 Windows 下由于屏幕上同时有几个应用程序的画面,所以您必须严格遵从规范。Windows 通 把每一个应用程序限制在他的客户区来做到这一点。当然客户区的大小是可变的,您随时可以调整。

在您在客户区"绘制"字符串前,您必须从 Windows 那里得到您客户区的大小,确实您无法像在 D S 下那样随心所欲地在屏幕上任何地方"绘制",绘制前您必须得到 Windows 的允许, 然后 Windo s 会告诉您客户区的大小,字体,颜色和其它 GUI 对象的属性。您可以用这些来在客户区"绘制"。

### **设备环境**

什么是"设备环境" (DC)呢? 它其实是由 Windows 内部维护的一个数据结构。一个"设备环境 和一个特定的设备相连。像打印机和显示器。对于显示器来说,"设备环境"和一个个特定的窗口相 。

"设备环境"中的有些属性和绘图有关,像:颜色,字体等。您可以随时改动那些缺省值,之所以保 缺省值是为了方便。您可以把"设备环境"想象成是Windows 为您准备的一个绘图环境, 而您可以 时根据需要改变某些缺省属性。

当应用程序需要绘制时,您必须得到一个"设备环境"的句柄。通常有几种方法。

- 在 WM PAINT 消息中使用 call BeginPaint
- 在其他消息中使用 call GetDC
- call CreateDC 建立你自己的 DC

您必须牢记的是,**在处理单个消息后你必须释放"设备环境"句柄**。不要在一个消息处理中获得 "设 环境"句柄,而在另一个消息处理中在释放它。

我们在Windows 发送 WM\_PAINT 消息时处理绘制客户区, Windows 不会保存客户区的内容, 它 的是方法是"重绘"机制(譬如当客户区刚被另一个应用程序的客户区覆盖),Windows 会把 WM AINT 消息放入该应用程序的消息队列。重绘窗口的客户区是各个窗口自己的责任, 您要做的是在窗 过程处理 WM\_PAINT 的部分知道绘制什么和何如绘制。

您必须了解的另一个概念是"无效区域"。Windows 把一个最小的需要重绘的正方形区域叫做"无 区域"。当 Windows 发现了一个"无效区域"后,它就会向该应用程序发送一个 WM\_PAINT 消息 在 WM PAINT 的处理过程中,窗口首先得到一个有关绘图的结构体,里面包括无效区的坐标位置等 您可以通过调用 BeginPaint 让"无效区"有效,**如果您不处理 WM\_PAINT 消息,至少要调用缺省** 窗口处理函数 DefWindowProc, 或者调用 ValidateRect 让"无效区"有效。否则您的应用程序 **会收到无穷无尽的 WM\_PAINT 消息。**

下面是响应该消息的步骤:

1. 取得"设备坏境"句柄

2. 绘制客户区

3. 释放"设备环境"句柄

注意,您无须显式地让"无效区"有效,这个动作由 BeginPaint 自动完成。您可以在 BeginPaint 和 ndpaint 之间, 调用所有的绘制函数。几乎所有的 GDI 函数都需要"设备环境"的句柄作为参数。

## **内容:**

我们将写一个应用程序,它会在客户区的中心显示一行 "Win32 汇编非常有意思"

.386 .model flat,stdcall option casemap:none

WinMain proto :DWORD,:DWORD,:DWORD,:DWORD

include \masm32\include\windows.inc include \masm32\include\user32.inc includelib \masm32\lib\user32.lib include \masm32\include\kernel32.inc includelib \masm32\lib\kernel32.lib

.DATA ClassName db "SimpleWinClass",0 AppName db "Our Second Window",0 OurText db "Win32 汇编非常有意思",0

.DATA? hInstance HINSTANCE? CommandLine LPSTR ?

.CODE

start: invoke GetModuleHandle, NULL mov hInstance,eax invoke GetCommandLine mov CommandLine,eax invoke WinMain, hInstance,NULL,CommandLine, SW\_SHOWDEFAULT invoke ExitProcess,eax

WinMain proc hInst:HINSTANCE, hPrevInst:HINSTANCE, CmdLine:LPSTR, CmdShow:DWORD LOCAL wc:WNDCLASSEX LOCAL msg:MSG LOCAL hwnd:HWND mov wc.cbSize,SIZEOF WNDCLASSEX mov wc.style, CS\_HREDRAW or CS\_VREDRAW mov wc.lpfnWndProc, OFFSET WndProc mov wc.cbClsExtra,NULL mov wc.cbWndExtra,NULL push hInst pop wc.hInstance

 mov wc.hbrBackground,COLOR\_WINDOW+1 mov wc.lpszMenuName,NULL mov wc.lpszClassName,OFFSET ClassName invoke LoadIcon,NULL,IDI\_APPLICATION mov wc.hIcon,eax mov wc.hIconSm,eax invoke LoadCursor,NULL,IDC\_ARROW mov wc.hCursor,eax invoke RegisterClassEx, addr wc invoke CreateWindowEx,NULL,ADDR ClassName,ADDR AppName,\ WS\_OVERLAPPEDWINDOW,CW\_USEDEFAULT,\ CW\_USEDEFAULT,CW\_USEDEFAULT,CW\_USEDEFAULT,NULL,NULL,\ hInst,NULL mov hwnd,eax invoke ShowWindow, hwnd,SW\_SHOWNORMAL invoke UpdateWindow, hwnd .WHILE TRUE invoke GetMessage, ADDR msg,NULL,0,0 .BREAK .IF (!eax) invoke TranslateMessage, ADDR msg invoke DispatchMessage, ADDR msg .ENDW mov eax,msg.wParam ret WinMain endp WndProc proc hWnd:HWND, uMsg:UINT, wParam:WPARAM, lParam:LPARAM LOCAL hdc:HDC LOCAL ps:PAINTSTRUCT LOCAL rect:RECT .IF uMsg==WM\_DESTROY invoke PostQuitMessage,NULL .ELSEIF uMsg==WM\_PAINT invoke BeginPaint,hWnd, ADDR ps mov hdc,eax invoke GetClientRect,hWnd, ADDR rect invoke DrawText, hdc,ADDR OurText,-1, ADDR rect, \ DT\_SINGLELINE or DT\_CENTER or DT\_VCENTER invoke EndPaint,hWnd, ADDR ps .ELSE invoke DefWindowProc,hWnd,uMsg,wParam,lParam ret .ENDIF xor eax, eax ret WndProc endp end start

# **分析:**

这里的大多数代码和Win32汇编学习(3):简单的窗口中的一样。我只解释其中一些不相同的地方。

LOCAL hdc: HDC LOCAL ps: PAINTSTRUCT

#### LOCAL rect: RECT

这些局部变量由处理 WM PAINT 消息中的 GDI 函数调用。hdc 用来存放调用 BeginPaint 返回的" 备环境"句柄。ps 是一个 PAINTSTRUCT 数据类型的变量。通常您不会用到其中的许多值, 它由 Wi dows 传递给 BeginPaint, 在结束绘制后再原封不动的传递给 EndPaint。rect 是一个 RECT 结构体 型参数,它的定义如下:

RECT Struct left LONG ? top LONG ? right LONG ? bottom LONG ? RECT ends

left 和 top 是正方形左上角的坐标。right 和 bottom 是正方形右下角的坐标。客户区的左上角的坐 是 x=0, y=0, 这样对于 x=0, y=10 的坐标点就在它的下面。

invoke BeginPaint, hWnd, ADDR ps mov hdc, eax invoke GetClientRect, hWnd, ADDR rect invoke DrawText, hdc, ADDR OurText,  $-1$ , ADDR rect,  $\setminus$ DT\_SINGLELINE or DT\_CENTER or DT\_VCENTER invoke EndPaint, hWnd, ADDR ps

在处理 WM PAINT 消息时, 您调用BeginPaint函数, 传给它一个窗口句柄和未初始化的 PAINTSTR CT 型参数。调用成功后在 eax 中返回"设备环境"的句柄。下一次,调用 GetClientRect 以得到客 区的大小,大小放在 rect 中,然后把它传给 DrawText。DrawText 的语法如下:

DrawText proto hdc: HDC, lpString: DWORD, nCount: DWORD, lpRect: DWORD, uFo mat: DWORD

DrawText是一个高层的调用函数。它能自动处理像换行、把文本放到客户区中间等这些杂事。所以 只管集中精力"绘制"字符串就可以了。让我们来看一看该函数的参数:

- hdc: "设备环境"的句柄。
- lpString: 要显示的文本串, 该文本串要么以NULL结尾, 要么在nCount中指出它的长短。
- nCount: 要输出的文本的长度。若以NULL结尾, 该参数必须是-1。

● lpRect: 指向要输出文本串的正方形区域的指针,该方形必须是一个裁剪区, 也就是说超过该区域 字符将不能显示。

● uFormat: 指定如何显示。我们可以用 or 把以下标志或到一块:

- DT\_SINGLELINE: 是否单行显示。
- DT\_CENTER:是否水平居中。
- DT\_VCENTER :是否垂直居中。

结束绘制后, 必须调用 EndPaint 释放"设备环境"的句柄。 好了, 现在我们把"绘制"文本串的要 总结如下:

- 1. 必须在开始和结束处分别调用 BeginPaint 和 EndPaint;
- 2. 在 BeginPaint 和 EndPaint 之间调用所有的绘制函数;
- 3. 如果在其它的消息处理中重新绘制客户区,您可以有两种选择:

#### ● 用 GetDC和ReleaseDC代替BeginPaint和EndPaint;

● 调用 InvalidateRect或UpdateWindow让客户区无效,这将迫使WINDOWS把WM\_PAINT放 应用程序消息队列,从而使得客户区重绘。